## A few district level changes have been made to our Zoom settings that should help with safety and appropriate use:

- Participants can no longer join before the host (locked for all users)
- Turned off private chat (locked for all users)
- Turned off file transfer (locked for all users)
- Only the host can share their screen (locked for all users)
- Participants start the meeting with video off (locked for all users)
- Mute participants upon entry (locked for all users)

If you have scheduled all of your Zoom meetings prior to March 24, you will need to ensure that these change are in effect when you initially log in on March 24.

If you need assistance, please contact your school level Tech Designee or one of the Instructional Coaches.

## TIP #1: Preventing students from sharing screens

- Select "Advanced Sharing Options"
- Select "Only Host"

Ų

Mute

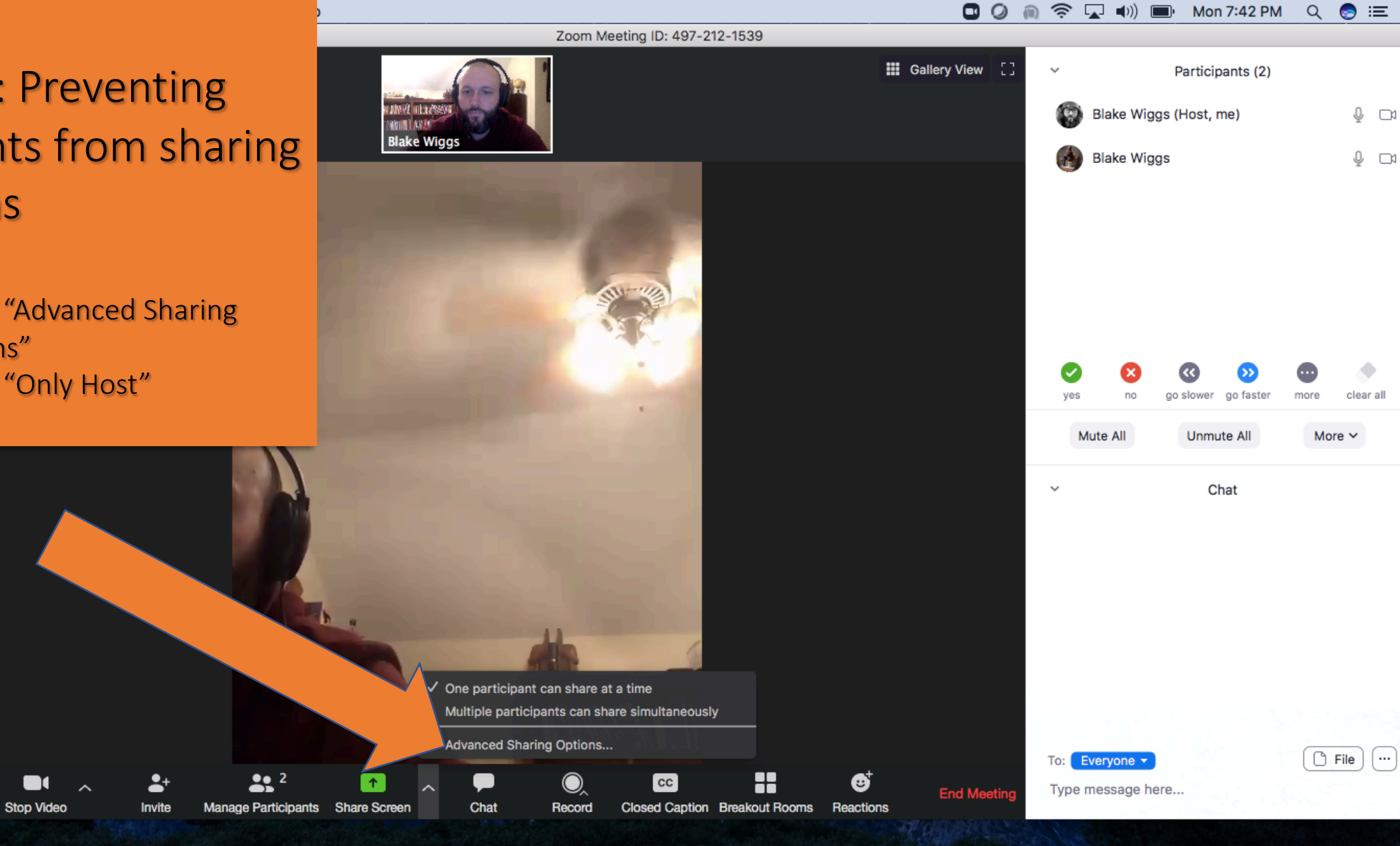

### **ONDERSCHATGEOOO**WP リーイ Ø  $W$

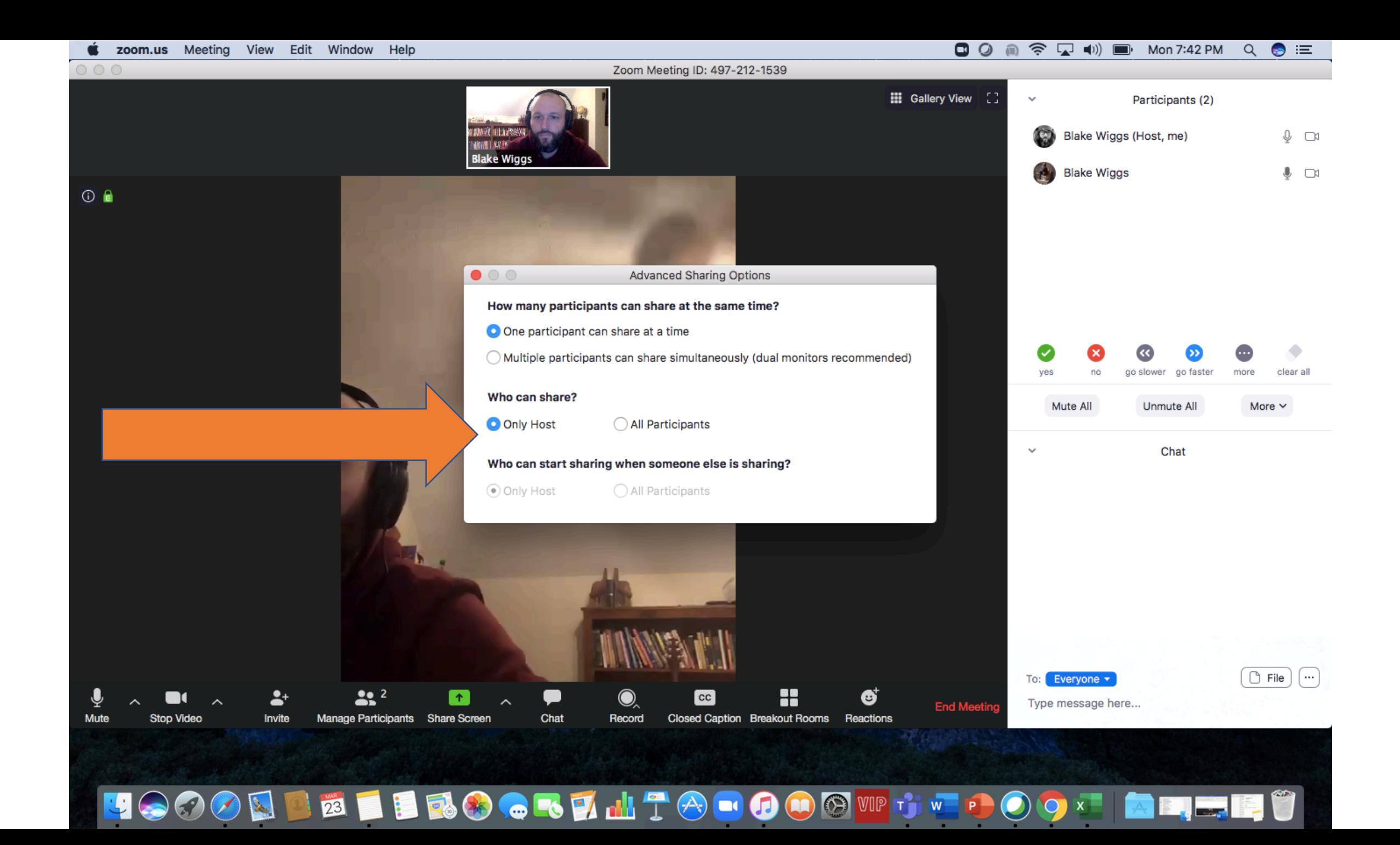

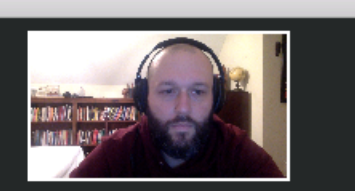

**MARKETARTI** 

 $\mathbf{a}$  and  $\mathbf{a}$  .

III.

**JOOD DE LEROGRUMTO DOOW T** 

## TIP #2: Managing the **Chat Feature**

- Select the "Ellipses"  $\bullet$
- Select "Only Host"  $\bullet$

Blake Wiggs (Host, me) О **Blake Wiggs** 

Mute All

Type me

Ø

 $W$ 

 $\ddot{\phantom{0}}$ 

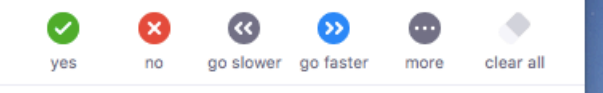

**Unmute All** 

**□ ② 俞 奈 ワ (1) ■ Mon 7:42 PM** Q ● IE

Participants (2)

12.22 PM 12.26 PM

 $\mathbb Q$   $\Box$ 

 $\mathbb Q$   $\Box$ 

Everyone publicly Everyone publicly and privately

 $\bigcirc$  File

 $\lceil \cdot \cdot \rceil$ 

More  $\sim$ 

√ Host only

No one

Participant Can Chat With:

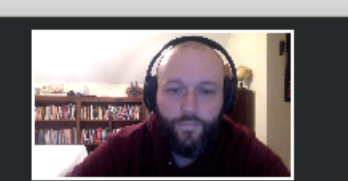

## TIP #3: Mute Control

- Select "more"
- Unselect "Allow Participants to Unmute Themselves"

go slower go faster clear all more More  $\sim$ Unmute All

**□ ② 俞 奈 夏 (1) ■ Mon 7:43 PM** Q ● IE

Participants (2)

Blake Wiggs (Host, me)

**Blake Wiggs** 

 $\sim$ 

 $\checkmark$ 

To: Everyone ▼

Type message here...

42.22 PM 42.26 PM

42.54 PM

 $Q \Box$ 

 $\mathbb Q$   $\Box$ 

Mute Participants on Entry **Allow Participants to Unmute Themselves** Play Enter/Exit Chime

Allow Participants to Rename Themselves **Lock Meeting** Clear All Feedback

 $\bigcirc$  File

 $\lceil \cdots \rceil$ 

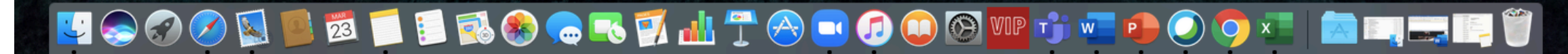

WAYAYE FAL

**Warden** 

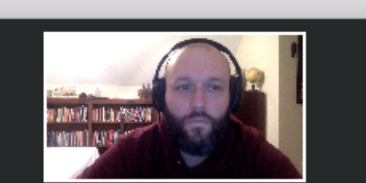

# TIP #4: Stop Video When Necessary

- Select "more"
- Select "Stop Video"
- Students will not be able to "unmute" camera

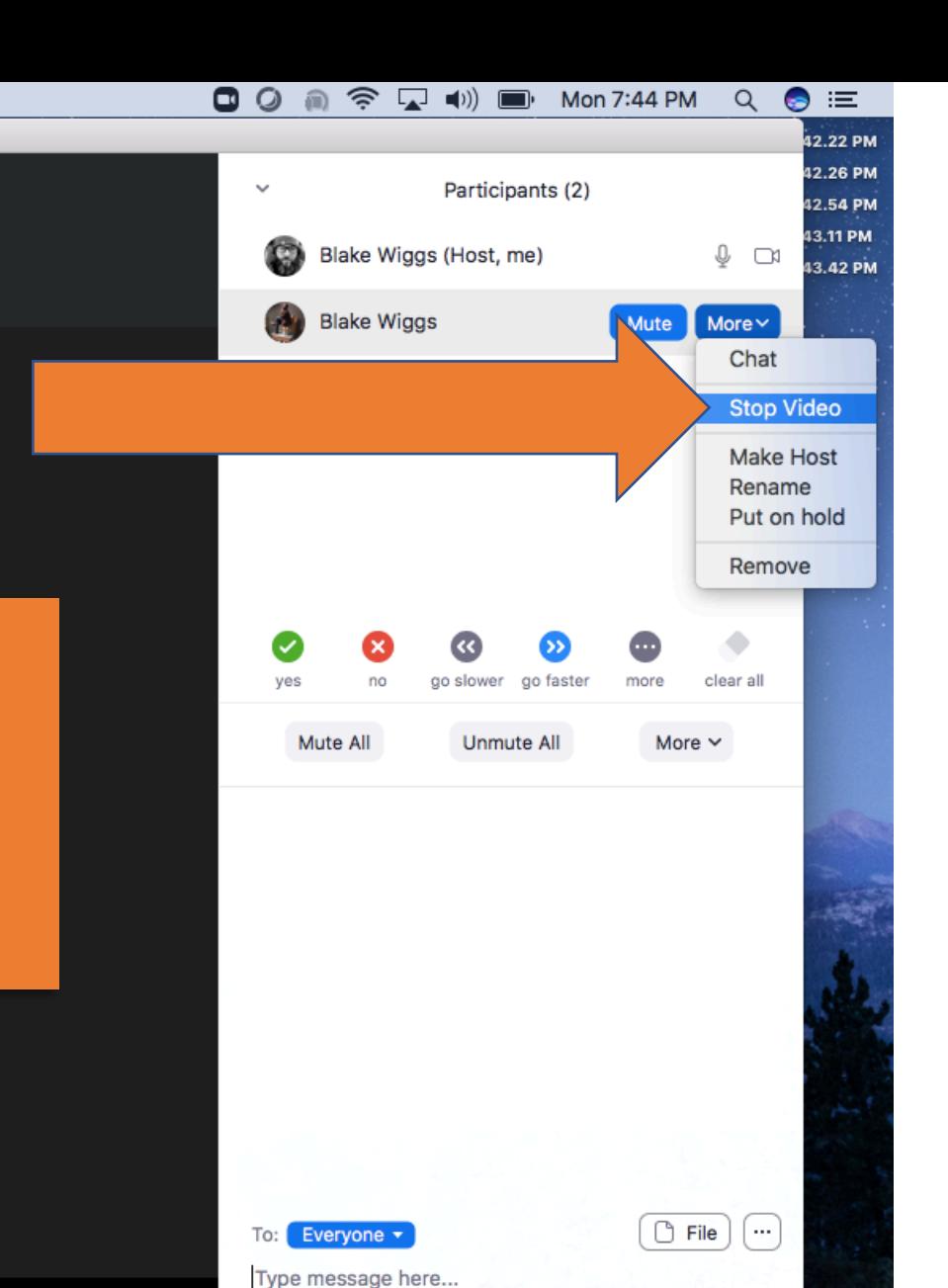

#### OLDE I BROGLATO COOPT リーイ Ø  $W$  $\bigcap$

In.

 $n$  min  $n$ 

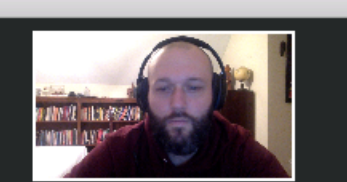

**MANY SOF** 

When you had

ONDE BROGLATO OOOT

# TIP #5: Don't allow for name changes

• Select "more"

リーイ

• Unselect "Allow Participants to Rename Themselves"

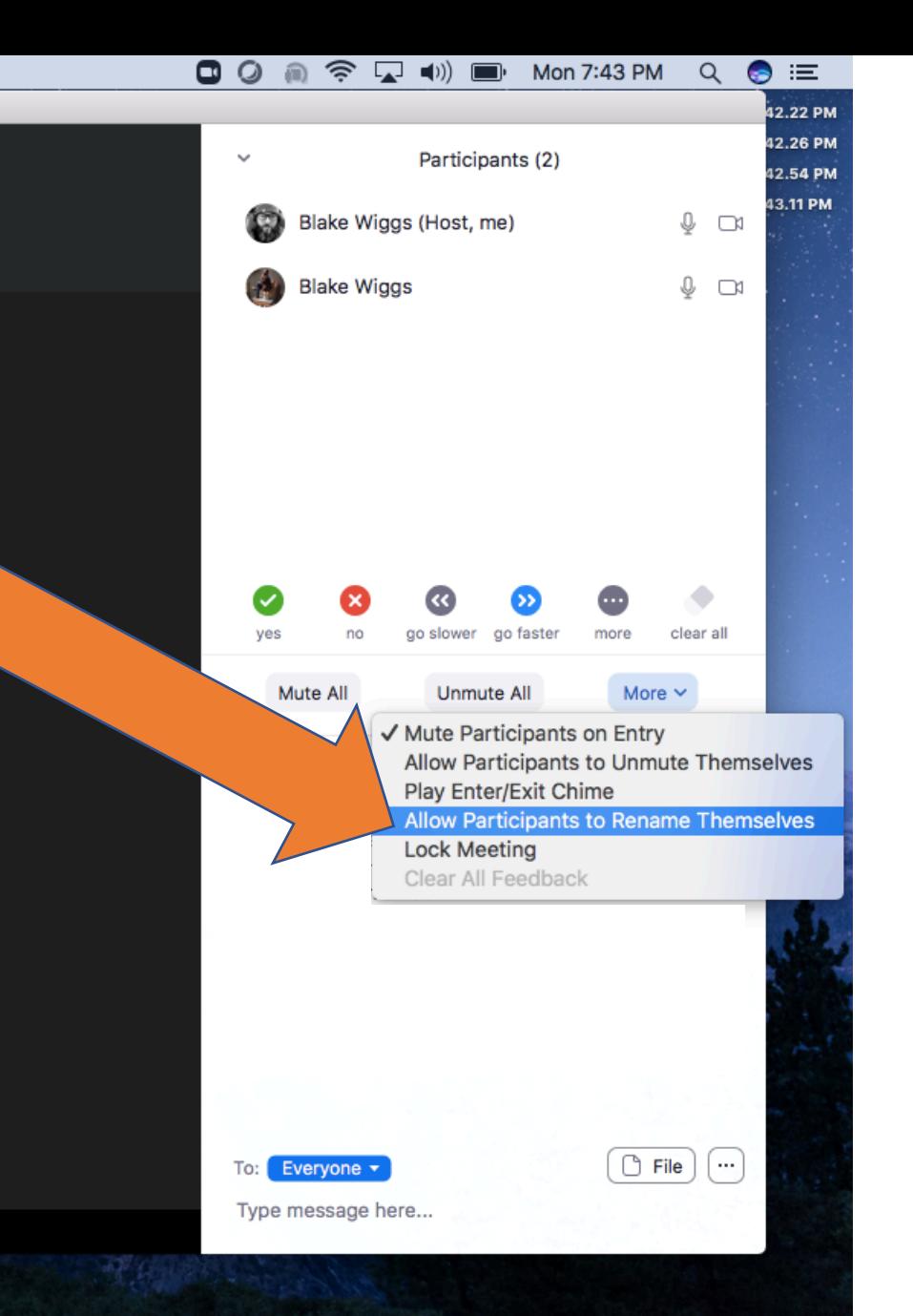

**W** 

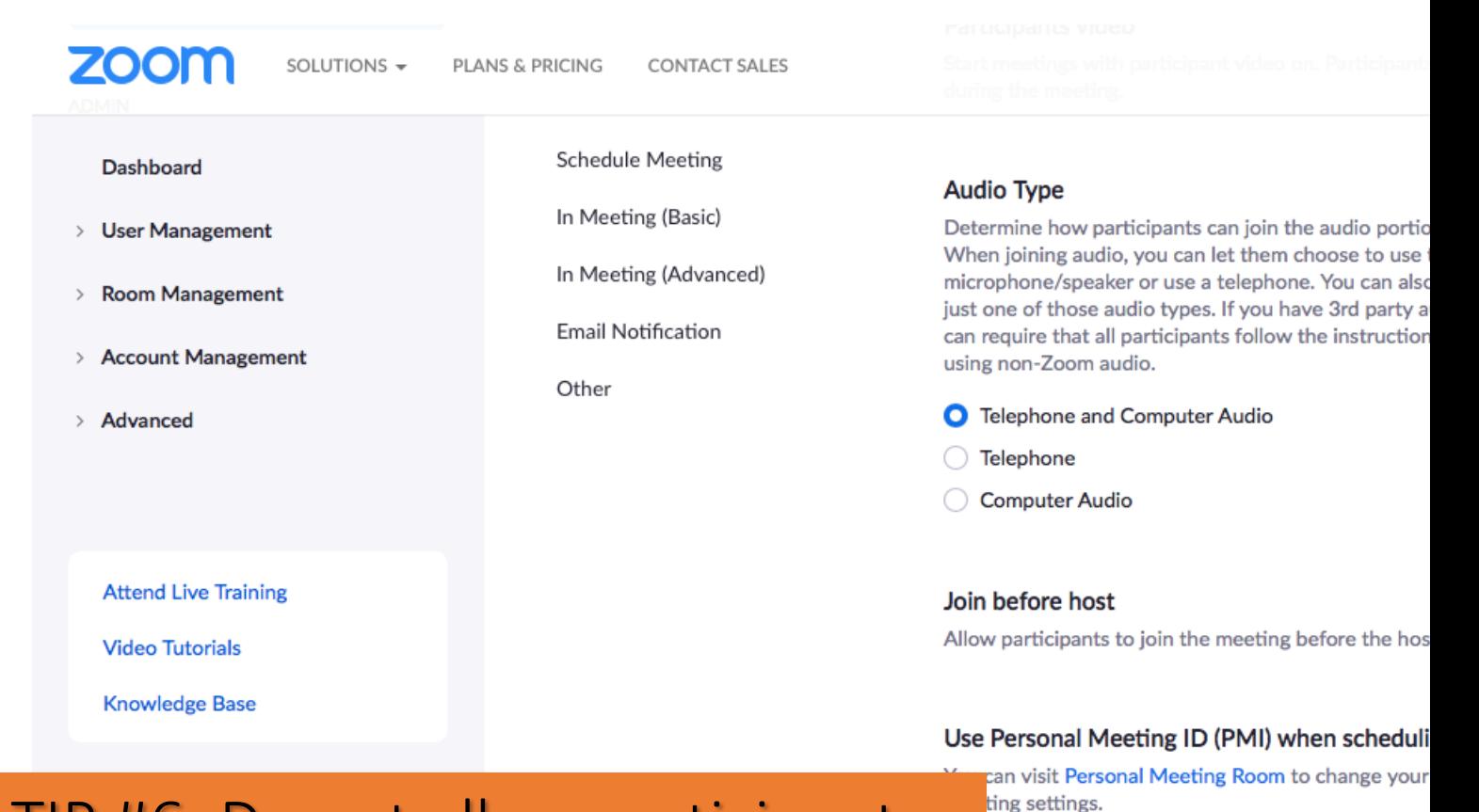

## TIP #6: Do not allow participants to join before host

- Visit https://cravenk12.zoom.us/profile
- Under Settings: unselect "Join before host"

### y authenticated users can join meetings

Personal Meeting ID (PMI) when starting

participants need to authenticate prior to joining s can choose one of the authentication methods eting.

ting